# **SISTEMA DE EVALUACIÓN POR COMPETENCIAS INTEGRADO A UNA PLATAFORMA EDUCATIVA INSTITUCIONAL**

*Víctor Hugo Medina Sandoval*

Universidad de Colima *vmedina@ucol.mx*

#### *Arturo García Nevares*

Universidad de Colima *narturo@ucol.mx*

## *Miguel Ángel Rodríguez Ortiz*

Universidad de Colima *maro@ucol.mx*

## **Resumen**

El presente trabajo se enfoca en medir la usabilidad y grado de aceptación de un sistema informático, que permite a profesores de nivel medio superior de la Universidad de Colima, evaluar por competencias las tareas entregadas por sus alumnos, para la obtención automática de calificaciones. Se realizaron pruebas con ayuda de profesores y se aplicaron los instrumentos: Escala de Usabilidad de Sistemas (SUS) y Modelo de Aceptación de Tecnología (TAM). A partir de estos instrumentos, se determinó un muy buen grado de aceptación del sistema y un alto grado de usabilidad. Además, se observó la interacción de los usuarios con la interfaz durante las pruebas, y se realizaron entrevistas finales posteriores a las mismas. Como resultado, se detectaron áreas de oportunidad y fortalezas del sistema, las cuales se describen en este artículo.

**Palabras Claves:** Competencias, evaluación, usabilidad, plataforma educativa.

## *Abstract*

*The present work focuses on measuring the usability and degree of acceptance* 

*of a computer system, which allows High School teachers at the University of Colima to evaluate by competences the delivered homeworks by their students to get automatic grades. Tests were carried out with the help of teachers and the following instruments were applied: System Usability Scale (SUS) and Technology Acceptance Model (TAM). From these instruments, a very good degree of acceptance of the system and a high degree of usability were determined. In addition, the interaction of users with the interface during the tests was observed, and subsequent final interviews were conducted. As a result, areas of opportunity and system strengths were identified, which are described in this article. Keywords***:** *Competence, educative platform, evaluation, usability.*

#### **1. Introducción**

Los planes y programas de estudio de la Universidad de Colima en el nivel medio superior están orientados a evaluar por competencias, dado que en 31 de sus 33 planteles educativos han obtenido un pronunciamiento favorable del Padrón de Buena Calidad del Sistema Nacional de Educación Media Superior (PBC-SiNEMS) [COPEEMS, 2017] y han ingresado al Sistema Nacional de Bachillerato (SNB) [SNB, 2017]. Esto implica que cada asignatura en su programa especifica las competencias con las cuales el docente debe evaluar a sus alumnos; las cuales son distintas dependiendo de la asignatura. Las competencias y atributos son aspectos que el docente debe tomar en cuenta al evaluar cada actividad de aprendizaje. Estas competencias están divididas en dos categorías: disciplinares y genéricas. Por ejemplo: para la asignatura llamada "Tecnologías de Información I" de la cual se muestra un fragmento de su programa en la figura 1, se observa la competencia genérica número 4 y sus dos atributos, el 4.1 y 4.5, además de la competencia disciplinar básica 12 [DGEMS, 2013].

Al revisar el programa completo de la asignatura antes mencionada, se contemplan tres unidades, cada unidad cuenta con seis o siete actividades de aprendizaje, cuya evaluación se realiza con seis atributos de cinco competencias. En base a lo anterior, la evaluación por competencias implica gran inversión de tiempo, dado que se realiza por cada actividad entregada por cada alumno.

| <b>Unidad</b> | Unidad de competencia a            | Competencia genérica y atributos      | <b>Competencias disciplinares</b> | <b>Requerimientos de</b>          |  |  |  |
|---------------|------------------------------------|---------------------------------------|-----------------------------------|-----------------------------------|--|--|--|
|               | desarrollar                        |                                       | <b>básicas</b>                    | información                       |  |  |  |
|               | Opera las funciones de uso         | 4. Escucha, interpreta y emite        | 12. Utiliza las tecnologías de la | 1. La computadora como            |  |  |  |
|               | común de un sistema operativo      | mensajes pertinentes en distintos     | información y comunicación para   | <b>Sistema</b>                    |  |  |  |
|               | administrar información<br>para    | contextos mediante la utilización     | investigar, resolver problemas,   | · Tipos de computadoras           |  |  |  |
|               | personal y escolar, tras conocer   | de medios, códigos y herramientas     | producir materiales y transmitir  | • Equipo (Hardware)               |  |  |  |
|               | el funcionamiento básico de una    | apropiados.                           | información.                      | 2. Funcionamiento Básico de       |  |  |  |
|               | aplica<br>computadora, y<br>los    | 4.1 Expresa ideas y conceptos         |                                   | una computadora.                  |  |  |  |
|               | procedimientos                     | mediante<br>representaciones          |                                   | · Elementos de una                |  |  |  |
|               | correspondientes<br>para           | lingüísticas, matemáticas o gráficas. |                                   | Computadora                       |  |  |  |
|               | garantizar la<br>seguridad<br>de l | 4.5 Maneja las tecnologías de la      |                                   | · Clasificación de los            |  |  |  |
|               | información.                       | información y la comunicación para    |                                   | dispositivos                      |  |  |  |
|               |                                    | obtener información y expresar        |                                   | · Tipos de computadoras           |  |  |  |
|               |                                    | ideas.                                |                                   | 3. Estructura Lógica de una       |  |  |  |
|               |                                    |                                       |                                   | Computadora                       |  |  |  |
| 1             |                                    |                                       |                                   | · Software                        |  |  |  |
|               |                                    |                                       |                                   | · Clasificación de                |  |  |  |
|               |                                    |                                       |                                   | Programas de Software.            |  |  |  |
|               |                                    |                                       |                                   | · Programas del Sistema.          |  |  |  |
|               |                                    |                                       |                                   | · Programas de Desarrollo.        |  |  |  |
|               |                                    |                                       |                                   | · Programas de Aplicación.        |  |  |  |
|               |                                    |                                       |                                   | 4. Entorno de trabajo del         |  |  |  |
|               |                                    |                                       |                                   | <b>Sistema</b><br>operativo<br>de |  |  |  |
|               |                                    |                                       |                                   | ambiente gráfico                  |  |  |  |
|               |                                    |                                       |                                   | · Introducción a Windows          |  |  |  |
|               |                                    |                                       |                                   | · Elementos de Windows            |  |  |  |
|               |                                    |                                       |                                   | • El escritorio de Windows        |  |  |  |
|               |                                    |                                       |                                   | (papel tapiz y protector          |  |  |  |
|               |                                    |                                       |                                   | de nantalla)                      |  |  |  |

Figura 1 Competencias y atributos.

En escenarios donde el docente atiende grupos de aproximadamente cincuenta estudiantes, se vuelve una labor demandante. Por lo cual la propia Dirección General de Educación Media Superior puso a disposición de sus docentes un formato en Excel, que se muestra en la figura 2 para apoyar el proceso de captura y generación de calificaciones. Para usarlo debe personalizarse con las competencias de cada asignatura, realizar una copia de este formato de Excel por cada unidad de aprendizaje y cada copia contener una pestaña para agrupar las evidencias entregadas por los alumnos [DGEMS, 2016].

Este formato de Excel, aunque soluciona la necesidad de los docentes y los apoya a evaluar por competencias, se continúa con la búsqueda de nuevas opciones que permitan hacer más fácil y rápido este proceso de evaluación. Por su parte, la Universidad de Colima en 2001 inició el desarrollo de la Plataforma para Educación a Distancia, llamada Educ. Esta implementación surge por iniciativa del Programa de Integración Tecnológica al incorporar una línea de acción donde propone el desarrollo de la plataforma. En sus inicios, se realizaron diplomados y cursos independientes. También se firmaron convenios para que otras instituciones educativas del país que lo utilizaran; donde a cambio se obtenía retroalimentación como resultado de su uso [CEUPROMED, 2012]. Esta

plataforma incluye herramientas para trabajo en línea como: foros de discusión, repositorio de enlaces a otros sitios de Internet, materiales de estudio, actividades y portafolio para recibir tareas. Entonces, al ser utilizada por docentes de la institución como apoyo a sus clases presenciales, ser el lugar donde reciben las tareas de sus alumnos y donde califican de modo tradicional e incluso dan retroalimentación, se decidió implementar el sistema de evaluación de tareas por competencias, convirtiéndose en un nuevo módulo de la plataforma Educ como se muestra en la figura 3 [Educ, 2016].

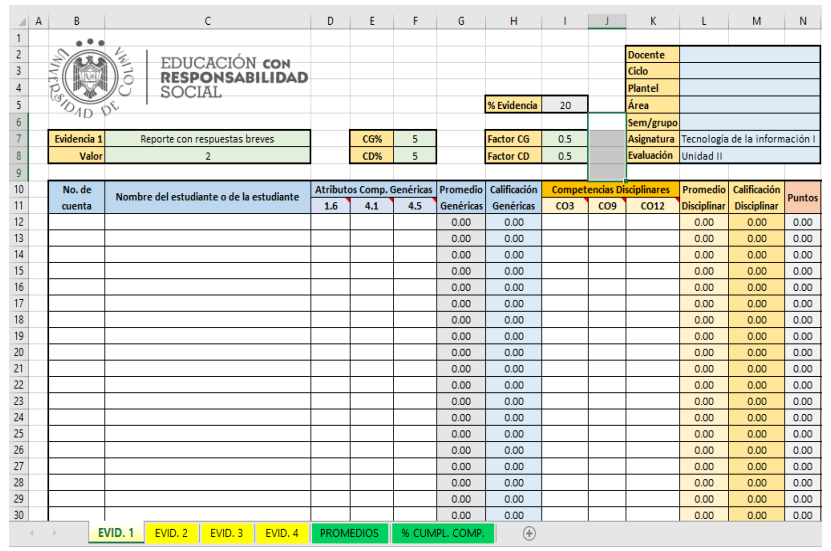

Figura 2 Formato de Excel para evaluación por competencias.

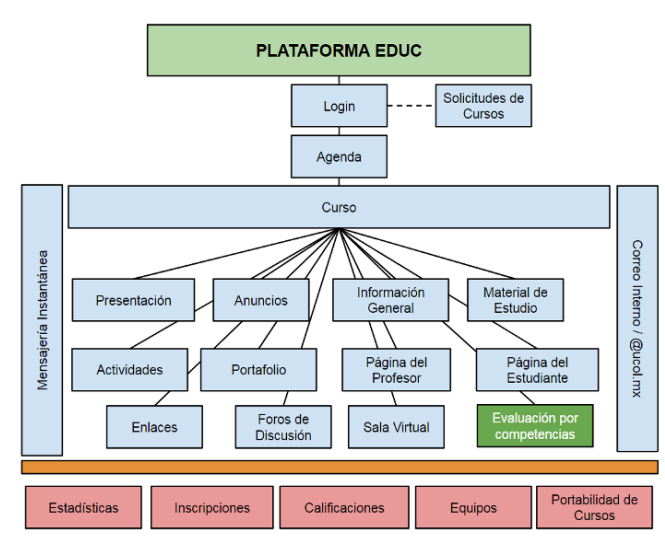

Figura 3 Plataforma Educ.

**Pistas Educativas Vol. 39 -** *ISSN: 2448-847X Reserva de derechos al uso exclusivo No. 04-2016-120613261600-203 http://itcelaya.edu.mx/ojs/index.php/pistas*

# **2. Métodos**

Se realizó la implementación del módulo de evaluación por competencias en la plataforma Educ y a continuación se especifican las actividades realizadas durante el proceso:

- Se realizó un primer acercamiento con docentes de nivel medio superior elegidos al azar, contemplando que fueran usuarios de la plataforma Educ. Se les cuestionó sobre el proceso de evaluación por competencias y cómo lo llevaban a cabo en la práctica.
- Se realizó un análisis en conjunto con docentes de nivel medio superior con experiencia en tecnología y que estuvieran interesados en apoyar la iniciativa, para recabar las necesidades base y específicas.
- Se diagramó el flujo de trabajo para tener la visión completa del proceso y sus procedimientos, que se muestra en la figura 4.

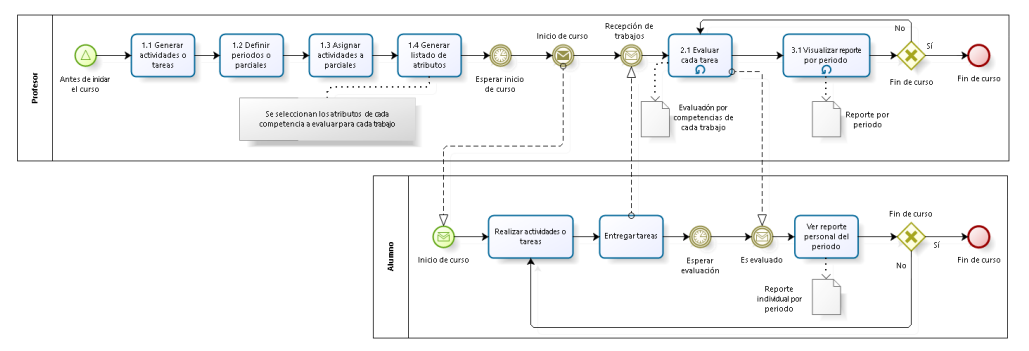

Figura 4 Flujo del proceso dentro de la plataforma.

- Se propuso la implementación del sistema de evaluación por competencias agregado a la plataforma como un módulo adicional.
- Inició la fase de implementación desde el diseño, desarrollo y liberación del sistema.
- Se realizaron reuniones con docentes de nivel medio superior para mostrar avances y confirmar detalles de funcionalidad hasta tener una versión terminada.
- Se convocaron a usuarios para realizar pruebas de usabilidad y aceptación de las cuales se reportan resultados en este trabajo.

En la fase de desarrollo se utilizó una metodología ágil en donde cada componente terminado se sometía a revisión de docentes de Educación Media Superior y clientes potenciales; los cuales daban retroalimentación para corrección de errores y cumplimiento de especificaciones.

Respecto a la arquitectura del sistema, se utilizaron tecnologías equivalentes con las que cuenta actualmente la Plataforma Educ, dado que favorece su fácil integración y evita requerir hardware o software adicional. El lenguaje utilizado es PHP mezclado con código JavaScript y JQuery del lado del cliente. Adicionalmente se usaron hojas de estilo para la apariencia y el framework Bootstrap para tener una interfaz visible adecuadamente en computadoras y dispositivos móviles. Por último, la información está almacenada en bases de datos de MySQL y el servidor Web trabaja bajo Apache en sistema operativo Ubuntu Server como se ilustra en la figura 5.

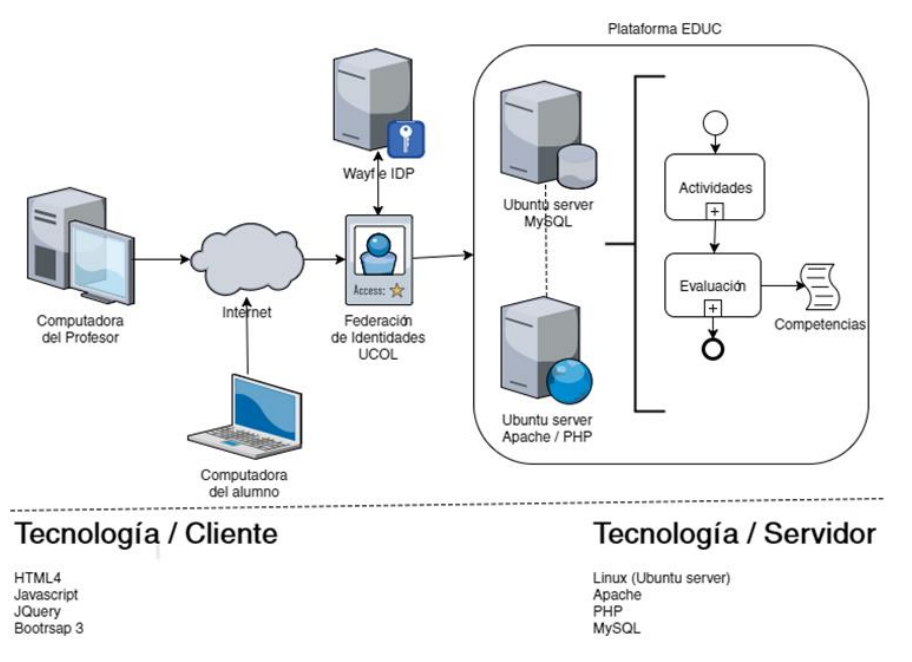

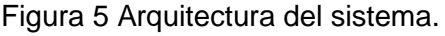

La funcionalidad del módulo se representa con el diagrama de la figura 5 y además se describe el flujo con los siguientes puntos:

 El docente, diseña y publica las actividades que los alumnos deberán cumplir durante la asignatura.

- El docente define los periodos o parciales en las que está compuesta la asignatura, normalmente se consideran tres periodos de evaluación.
- El docente relaciona o agrupa cada actividad con un periodo.
- Tomando en cuenta el programa de estudio de la asignatura, el docente agrega los atributos de las competencias que corresponden a su asignatura para generar el listado de aspectos a evaluar.
- Después de haber iniciado clases, los alumnos realizan las actividades de aprendizaje y entregan tareas por medio de la plataforma.
- El docente evalúa en línea cada tarea de los alumnos con el listado de aspectos elegidos del punto 4.
- Al finalizar el periodo el docente visualiza el reporte de calificaciones, donde tiene los resultados generados automáticamente.
- El alumno también puede revisar sus calificaciones por cada tarea entregada y promedios finales por medio de la plataforma.

Parte vital de este módulo de evaluación es la revisión de tareas por parte del docente, por lo cual se muestra esta interfaz incorporada a la plataforma Educ en la figura 6. El docente evalúa tareas en línea y cuenta al mismo tiempo con los aspectos a evaluar. De manera ágil puede asignar calificación por aspecto y continuar con la siguiente tarea de otro alumno hasta terminar.

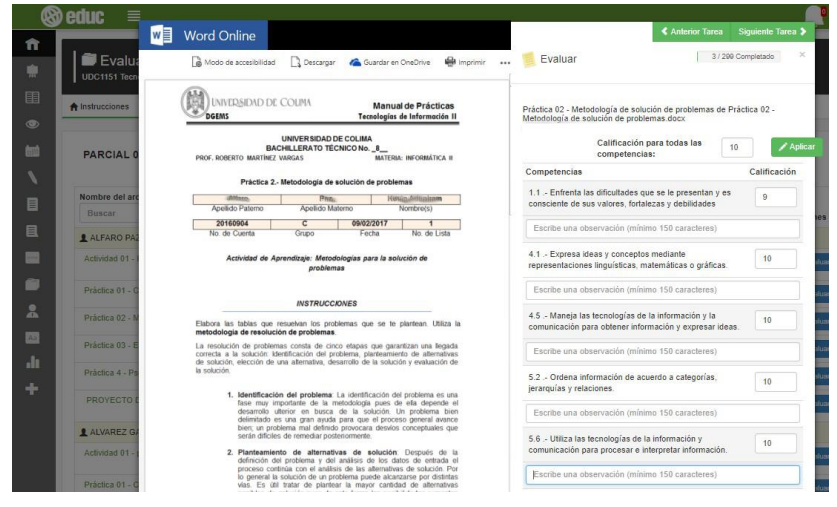

Figura 6 Interfaz de evaluación por competencias del módulo.

**Pistas Educativas Vol. 39 -** *ISSN: 2448-847X Reserva de derechos al uso exclusivo No. 04-2016-120613261600-203 http://itcelaya.edu.mx/ojs/index.php/pistas*

 $\sim$ 1114 $\sim$ 

Después de que el profesor terminó de evaluar las tareas entregadas en determinado periodo, parte transcendental es obtener las calificaciones de los alumnos, figura 7.

| Este reporte obtiene el promedio de calificación por cada competencia. |         |     |     |     |     |                    |           |                    |                               |                   |  |  |  |
|------------------------------------------------------------------------|---------|-----|-----|-----|-----|--------------------|-----------|--------------------|-------------------------------|-------------------|--|--|--|
|                                                                        |         |     |     |     |     | Buscar por usuario |           |                    |                               |                   |  |  |  |
| <b>PARCIAL 01</b>                                                      |         |     |     |     |     |                    |           |                    |                               |                   |  |  |  |
| Alumno                                                                 | 1.1     | 4.1 | 4.5 | 5.2 | 5.6 | <b>Promedio CG</b> | CD 12 COM | <b>Promedio CD</b> | Promedio Final Nivel de logro |                   |  |  |  |
| JUAN EDUARDO                                                           | 9.2     | 8.8 | 8.8 | 9.7 | 9.7 | 9.2                | 9.5       | 9.5                | 9.3                           | Competente        |  |  |  |
| RAMON HUMBERTO                                                         | 5.5     | 5.3 | 5.3 | 6.2 | 6.2 | 5.7                | 6         | 6                  | 5.8                           | No competente.    |  |  |  |
| JAN MAXIMLIANO                                                         | $\bf 8$ | 7.7 | 7.8 | 8.2 | 8.2 | $\bf{8}$           | 8.2       | 8.2                | 8.1                           | Competente        |  |  |  |
| $\mathbf{r}$<br><b>MAURO SAUL</b>                                      | 2.5     | 2.5 | 2.7 | 2.8 | 3   | 2.7                | 3         | 3                  | 2.9                           | No competente     |  |  |  |
| <b>1</b> JOSE DE JESUS                                                 | 6       | 5.7 | 5.8 | 6.3 | 6.3 | 6                  | 6.3       | 6.3                | 6.2                           | <b>Suficiente</b> |  |  |  |
| $\mathbf{\mathbf{\underline{I}}}$ KARLA LIZBETH                        | 7.2     | 7.3 | 7.7 | 7.8 | 7.7 | 7.5                | 7.7       | 7.7                | 7.6                           | Suficiente        |  |  |  |
| <b>1</b> JAZMIN ALEJANDRA                                              | 5.8     | 6   | 6   | 6.2 | 6.2 | $\,$ 6 $\,$        | 6.2       | 6.2                | 6.1                           | Suficiente        |  |  |  |
| 1 ZARA                                                                 | 6       | 6.2 | 6.2 | 6.5 | 6.3 | 6.2                | 6.3       | 6.3                | 6.3                           | <b>Suficiente</b> |  |  |  |

Figura 7 Reporte de resultados de evaluación por competencias.

El docente puede visualizar las calificaciones y dejar de preocuparse por cálculos aritméticos y se enfoca únicamente en evaluar los trabajos entregados por los alumnos. Adicionalmente el módulo tiene otras funcionalidades, por ejemplo, puede descargar el reporte de las calificaciones en Excel para trabajarlas de manera local en su computadora. Asimismo, genera gráficas por competencia, lo cual permite al docente monitorear por periodo de evaluación el desempeño de sus alumnos.

#### **3. Resultados**

Para la evaluación del sistema diseñado, se abordaron a cinco profesores de la Universidad de Colima, lo cual es considerado un tamaño adecuado de muestra para pruebas de esta naturaleza [Nielsen, 2000]. Se aplicó un cuestionario de preprueba con el objetivo principal de analizar las características de los usuarios participantes en la aplicación de pruebas de usabilidad para el prototipo de Evaluación por competencias en la Plataforma Educ.

Al analizar el cuestionario de preprueba, los resultados fueron los siguientes:

 La muestra está formada por colaboradores de la Universidad de Colima, de los cuales el 60% son hombres y el 40% restante mujeres, ambos grupos entre los 24 y 37 años de edad, sus perfiles son los siguientes: dos pedagogos con perfil administrativo y tres profesores activos de nivel medio superior.

- El 100% de los profesores expresaron que utilizan un formato de Excel para evaluar por competencias y no han utilizado ningún software especializado o hecho a la medida.
- El 80% de los profesores evalúan cada semana y 20% restante hasta el momento del período de evaluación.

Para medir la aceptación, la percepción de utilidad y facilidad de uso del software, se realizaron las pruebas de usabilidad correspondientes con el módulo de evaluación por competencias implementado dentro de la plataforma Educ. Estas mediciones se realizaron a través de los instrumentos: Escala de Usabilidad de Sistemas (SUS) y Modelo de Aceptación de Tecnología (TAM), además de hacer uso de la herramienta de observación durante las pruebas con los usuarios, así como entrevistas finales al término de las pruebas. Los resultados de estos instrumentos se presentan a continuación.

Para medir la aceptación del sistema propuesto se utilizó el Modelo de Aceptación de la Tecnología (TAM). El propósito del TAM es explicar las causas de la aceptación de la tecnología por parte del usuario [Ahumada, 2013]. Además, propone que la percepción de utilidad y facilidad de uso del usuario en un sistema de información son concluyentes para determinar su intención de utilizar el módulo de evaluación en sus planteles educativos.

Los usuarios participantes fueron invitados de manera aleatoria tomando en cuenta la propia disponibilidad de tiempos y espacios para realizar esta prueba; pero cuidando que estuvieran relacionados de manera directa o indirecta con la evaluación por competencias.

# **4. Discusión**

Tomando en cuenta las respuestas al instrumento aplicado, los resultados que arrojaron las pruebas TAM fueron los siguientes:

 La figura 8 muestra que los participantes otorgaron puntajes que revelan una percepción de facilidad de uso del módulo, lo que indica una percepción de facilidad de uso favorable. Existe una ausencia de percepciones negativas, lo que refuerza la conclusión positiva respecto de la facilidad de uso.

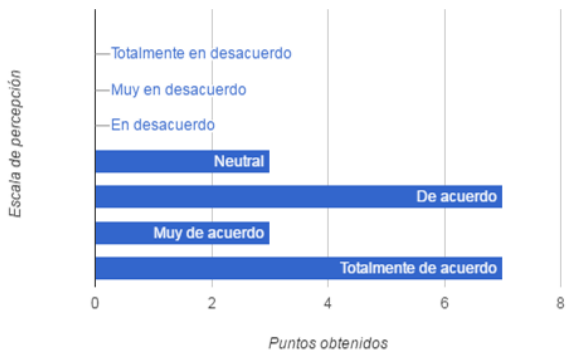

Figura 8 Percepción de facilidad de uso.

 La figura 9 muestra una percepción de utilidad del módulo favorable. La mayoría de los participantes se orienta en el rango que va de "De acuerdo" a "Totalmente de acuerdo" en términos de percepción de utilidad, mientras que la minoría adopta una postura neutral o de desacuerdo.

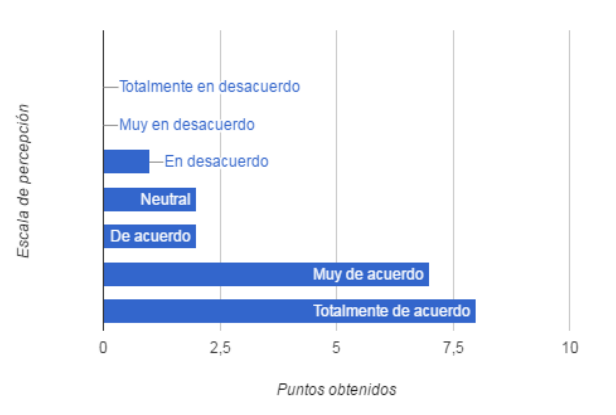

Figura 9 Percepción de utilidad.

 La figura 10 revela una experiencia de usuario favorable, puesto que la mayoría de los participantes presentaron una actitud positiva hacia el uso del módulo como ayuda al proceso de evaluación de competencias.

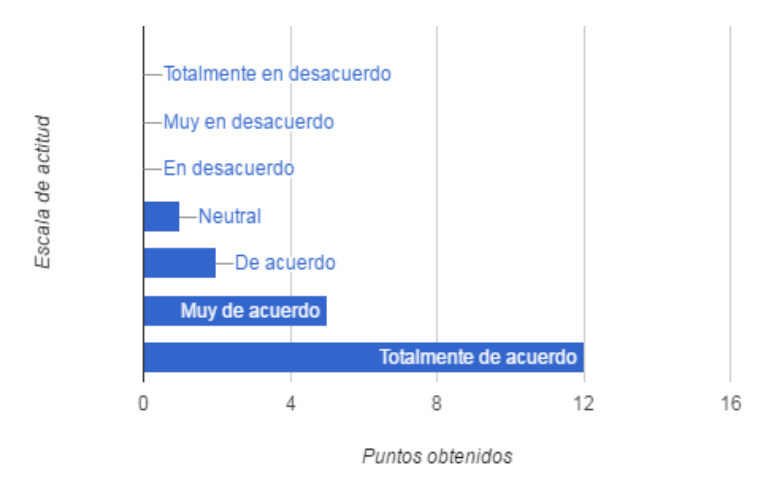

Figura 10 Actitud hacia el uso del software.

 La figura 11 revela que los participantes en su mayoría están interesados en convertirse en usuarios de este prototipo convertido en un nuevo módulo. Esto concuerda con los resultados anteriores de percepción de utilidad y uso.

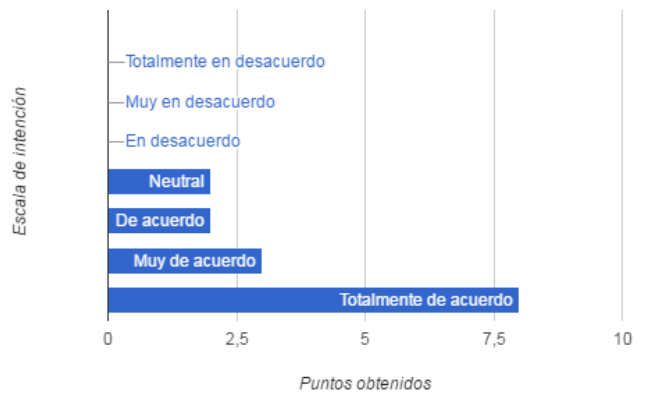

Figura 11 Intención de uso.

La Escala de la Usabilidad del Sistema (SUS por sus siglas en inglés) ha demostrado dar un valor confiable y simple para determinar qué tan usable es un sistema de acuerdo con la perspectiva del usuario que la utiliza [Brooke, 1996].

El usuario contesta el cuestionario SUS después de haber interactuado con el prototipo, cabe mencionar que para que este instrumento arroje los resultados correctos, los usuarios no debieron de haber interactuado con la interfaz a evaluar en ocasiones anteriores a la que se evalúa; así tampoco haber realizado el reporte

de resultados sobre la prueba.

De cada cuestionario que se aplicó, se tiene una escala de resultados que va de 0 (nula usabilidad) a 100 (muy alta usabilidad).

El promedio de los cuestionarios aplicados para la evaluación del módulo de evaluación por competencias fue de 85 puntos por lo que de acuerdo a la teoría [Sauro, 2011] puede ser considerado como muy alta usabilidad.

En la figura 12 se puede encontrar la distribución de frecuencias, en las cuales podemos observar que el 20% de los usuarios calificaron la interfaz con un valor menor a 70 puntos, el 80% de los usuarios calificaron la interfaz con un valor entre 71 y 90. Estos resultados indican que el prototipo tiene usabilidad adecuada, dado que está por encima de los 68 puntos [Bangor, 2009].

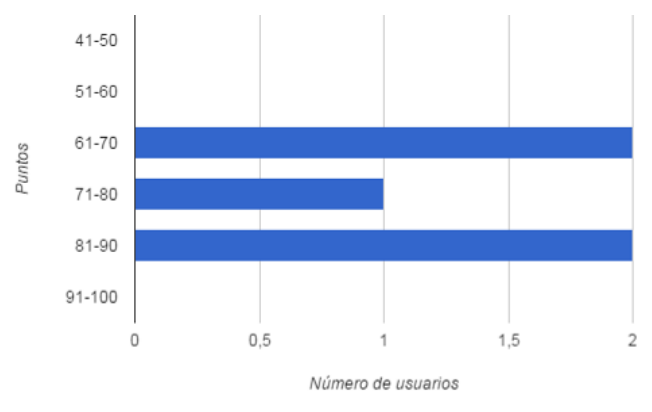

Figura 12 Resultados de SUS.

## **5. Conclusiones**

Al haber analizado los videos de referencia, las fotografías, anotaciones de los observadores y comentarios mencionados se encontraron áreas de oportunidad y fortalezas que mencionaremos a continuación:

Áreas de oportunidad

- Reubicar opción del módulo principal porque el usuario tardaba en ubicarla
- Agrupar tareas de los alumnos por periodo para facilitar su organización
- Mejorar la usabilidad en el apartado de asignación de actividades a los periodos
- Generar bloques de ayuda que apoyen al usuario al uso del sistema
- Mejorar los menús de navegación, de manera que lleve paso a paso al usuario
- Agregar colores a los menús para que se identifiquen con mayor rapidez
- Fortalezas
- Solución integral porque conforma repositorio de tareas y evaluación por competencias en un solo lugar; lo cual facilita el proceso
- Facilita la obtención de resultados finales automáticos

Lo anterior mostró el desempeño del módulo de evaluaciones por competencias integrado al Sistema para la gestión del aprendizaje en línea de la Universidad de Colima. Se puede concluir que, con base en la Escala de Usabilidad de Sistemas (SUS), se tiene una interfaz con muy alta usabilidad. Asimismo, la prueba TAM permitió observar un alto grado de aceptación de la tecnología, por lo cual existe una alta posibilidad de que se utilice por más docentes de nivel media superior de la institución. Basados en esto, se tienen consideradas como trabajo futuro dos cuestiones primordiales: la primera, que se importen de manera automática las competencias de cada materia para que el profesor no tenga que elegirlas de una por una. La segunda, se refiere a que la publicación de calificaciones finales al sistema de control escolar institucional sea automática o semiautomática.

# **6. Bibliografía y Referencias**

- [1] Ahumada, A. C., Santana, P. C., Muro B. P., Juárez C. U., & Prieto C. G., EDUC vs Moodle: Comparando la Experiencia de Usuario en la Educación a Distancia de la Universidad de Colima. Revista de Ingeniería Eléctrica, Electrónica y Computación, pp. 23-28, 2013.
- [2] COPEEMS, Planteles que han obtenido pronunciamiento favorable del Padrón de Buena Calidad del Sistema Nacional de Educación Media Superior (PBC-SiNEMS). Consejo para la evaluación de la educación del tipo medio superior, 2017: http://www.copeems.mx/planteles/plantelesmiembros-del-snb, Accedido el 17 ago. 2017.
- [3] Bangor A., Kortum P., Miller J. Determining What Individual SUS Scores

Mean: Adding an Adjective Rating Scale, Journal of Usability Studies, pp. 114-123, 2009.

- [4] Brooke, J., Jordan, "SUS: a "quick and dirty" usability scale", en P. and McClelland, I., Usability evaluation in industry. 1st ed. London: Taylor & Francis, 189-194, 1996
- [5] CEUPROMED, Informe de Actividades 2012. Universidad de Colima, 2012, http://portal.ucol.mx/content/micrositios/186/file/informes2012/dependencias /CEUPROMED.pdf, Accedido el 17 ago. 2017.
- [6] DGEMS, Mapa curricular de Bachillerato General. Programa de estudios Tecnologías de Información I. 1ra Ed. [ebook] Colima: Universidad de Colima DGEMS, pp.1-15, 2013: http://dgems.ucol.mx/planes/archivos /A1\_28.pdf, Accedido el 6 jun. 2017.
- [7] DGEMS, Repositorio de secuencias Didácticas, 2016: http://portal.ucol.mx/ dgems/Instrumento.htm#Instrumento, Accedido el 06- Jun- 2017.
- [8] Dirección General de Educación Media Superior. Sistema Nacional de Bachillerato (SNB), Universidad de Colima, 2017: http://portal.ucol.mx/ dgems/snb.htm, Accedido el 6 jun. 2017.
- [9] Educ, Sistema para la gestión del aprendizaje en línea, 2016: http://www.educenlinea.com, Accedido el 6 jun. 2017.
- [10] Nielsen, J., Why You Only Need to Test with 5 Users, Nielsen Norman Group, 2000: https://www.nngroup.com/articles/why-you-only-need-to-testwith-5-users/, Accedido el 6 jun. 2017.
- [11] Sauro, J., Measuring Usability With The System Usability Scale (SUS), [Online]. MeasuringU, 2011: https://measuringu.com/sus/. Accedido el 06- Jun- 2017.